#### УТВЕРЖДАЮ

Генеральный директор

ООО «НПО «Криста»

\_\_\_\_\_\_\_\_\_\_\_\_\_\_\_\_\_ Ю. А. Черных

 $\_\_2\_\_2$ 

**Программный комплекс Информационно-аналитическая платформа Криста BI Информационно-аналитическая платформа Krista BI** 

# **Руководство системного программиста ЛИСТ УТВЕРЖДЕНИЯ НПОК.00000.ИАПBI.00.32.1–20180329–1–ЛУ**

#### СОГЛАСОВАНО

Представители предприятия-разработчика

Заместитель генерального директора

по производству

Е. Н. Черных

29.03.2018

Главный конструктор

\_\_\_\_\_\_\_\_\_\_\_\_\_\_\_\_\_ М. В. Баркова

29.03.2018

Руководитель, ответственный за

разработку документации

\_\_\_\_\_\_\_\_\_\_\_\_\_\_\_\_\_ С. А. Лапина

29.03.2018

Исполнитель

\_\_\_\_\_\_\_\_\_\_\_\_\_\_\_\_\_ Н. А. Погодин

29.03.2018

Нормоконтролер

\_\_\_\_\_\_\_\_\_\_\_\_\_\_\_\_\_ Т.А. Рытова

29.03.2018

## УТВЕРЖДЕНО

### НПОК.00000. ИАПBI.00.32.1–20180329–1–ЛУ

## **Программный комплекс Информационно-аналитическая платформа Криста BI Информационно-аналитическая платформа Krista BI**

# **Руководство системного программиста НПОК.00000.ИАПBI.00.32.1–20180329–1**

**Листов 21**

### **Аннотация**

Данный документ представляет собой руководство системного программиста Программного комплекса Информационно-аналитическая платформа Krista BI (далее – ПК «Платформа Криста BI»). В документе описан порядок установки и настройки ПК «Платформа Криста BI» на начало работы, приведены технические требования к аппаратному и системному программному обеспечению.

ООО «НПО «Криста» оставляет за собой право вносить изменения в программное обеспечение без внесения изменений в документацию. Изменения программного обеспечения при выпуске новых версий отражается в сопроводительной документации к версии.

ООО «НПО «Криста» оставляет за собой право вносить поправки и (или) изменения в документацию без прямого или косвенного обязательства уведомлять кого-либо о таких правках и изменениях.

## Содержание

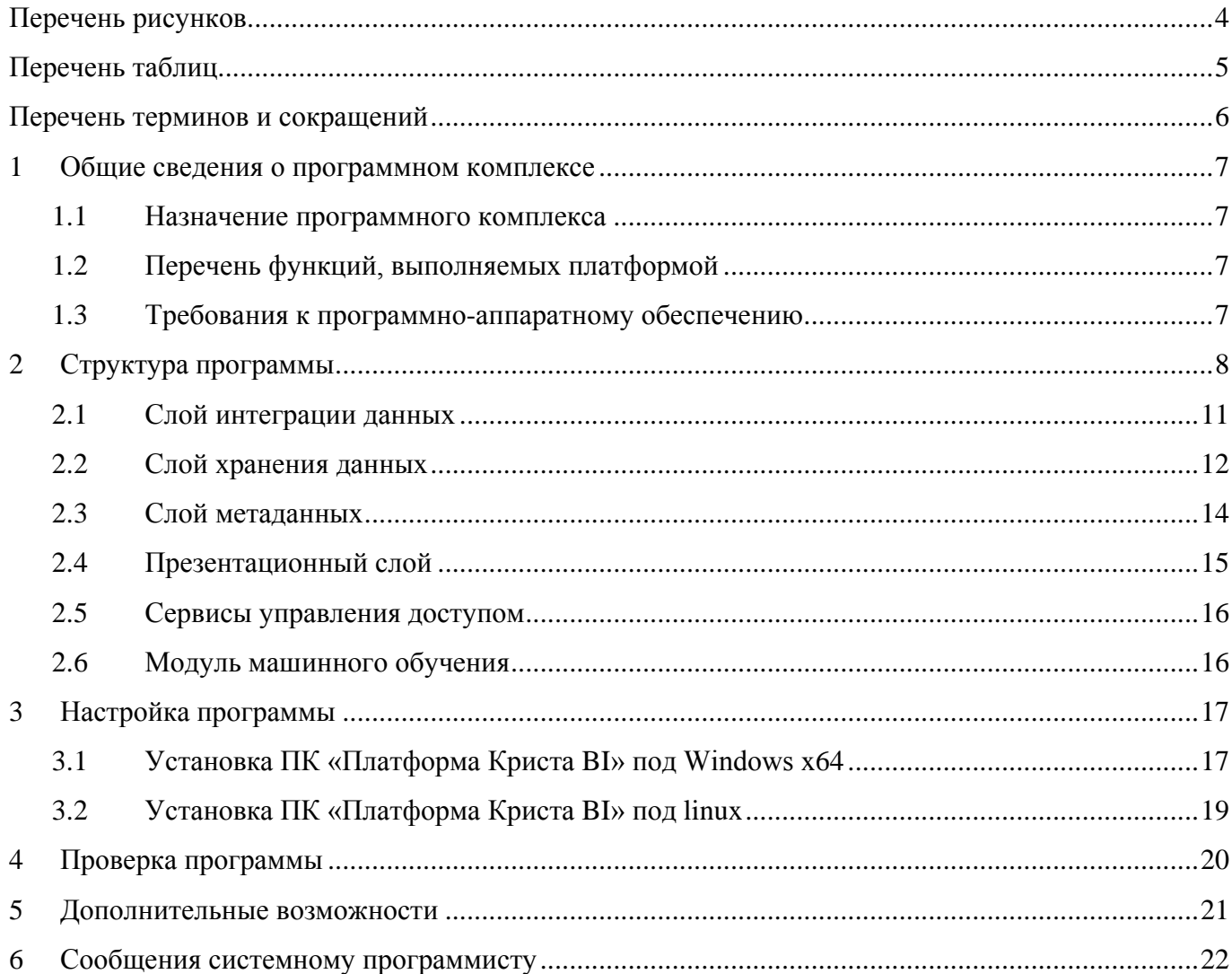

## **Перечень рисунков**

<span id="page-4-0"></span>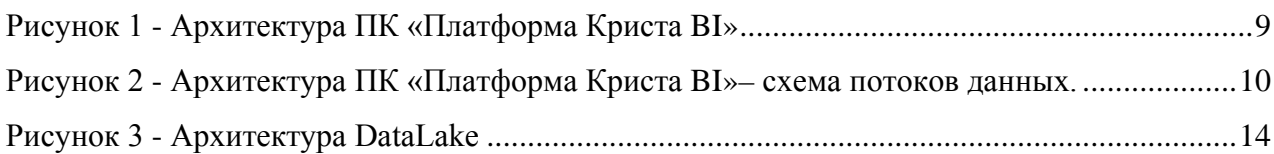

# **Перечень таблиц**

<span id="page-5-0"></span>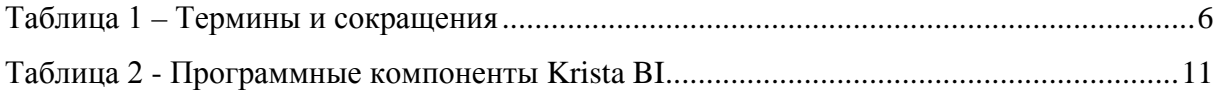

## Перечень терминов и сокращений

<span id="page-6-0"></span>В настоящем документе применены следующие термины и сокращения с соответствующими определениями, представленные в таблице 1.

<span id="page-6-2"></span><span id="page-6-1"></span>Таблица 1 - Термины и сокращения

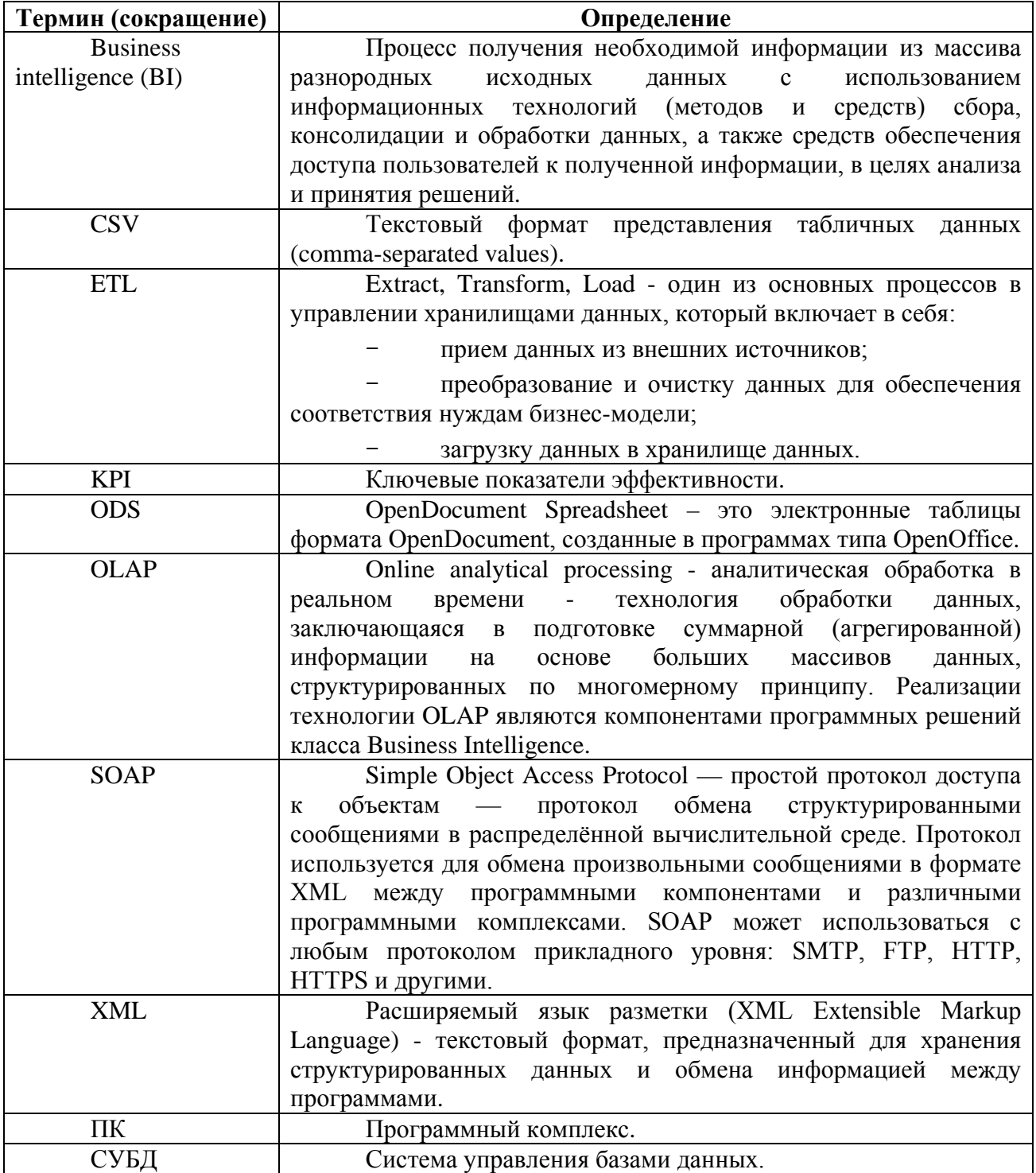

## <span id="page-7-0"></span>1 Общие сведения о программном комплексе

#### <span id="page-7-1"></span>1.1 Назначение программного комплекса

ПК «Платформа Криста BI» - инструмент построения информационноаналитических бизнес-аналитики и систем, решения задач формирования отчетности для принятия решений. ПК «Платформа Криста BI» предназначен для сферы управления общественными финансами, социально-экономического развития и сферы управления бизнесом.

#### <span id="page-7-2"></span>1.2 Перечень функций, выполняемых платформой

Основные функции платформы:

- интеграция и взаимодействие с внешними источниками данных;
- хранение и анализ данных;
- предоставление результатов анализа.

Платформа поддерживает полный спектр аналитических возможностей, и за счет простоты использования не требует участия IT-специалистов для подготовки аналитических моделей и сценариев загрузки данных, что позволяет быстро и эффективно решать поставленные задачи.

#### <span id="page-7-3"></span>1.3 Требования к программно-аппаратному обеспечению

Минимальные требования для локальной работы:

- процессор с рабочей частотой не менее  $1500$  МГц;
- 8 Гб оперативной памяти:
- $-10$  Гб места на лиске.

Операционная система:

- $-$  Windows  $7$   $\mu$  BHIIIe;
- Linux (Red Hat Linux/CentOS/Oracle Linux, Debian/Ubuntu или другие листрибутивы).

Необходимое программное обеспечение:

- Java Development Kit (JDK) 8;
- сервер PostgresSQL 9.6;
- браузер актуальной версии Mozilla Firefox/Google Chrome/Яндекс.

## <span id="page-8-0"></span>**2 Структура программы**

Логическая архитектура ПК «Платформа Криста BI» разделена на слои, каждый слой выполняет отдельную функцию:

- слой интеграции данных;
- слой хранения данных;
- слой метаданных;
- презентационный слой;
- средства управления доступом;
- модуль машинного обучения.

Архитектура платформы является масштабируемой и отказоустойчивой. Архитектура ПК «Платформа Криста BI» приведена на рисунке [1.](#page-9-1)

Связи между составными частями ПК «Платформа Криста BI» отражены на рисунке 2.

#### НПОК.00000.ИАПBI.00.32.1-20180329-1

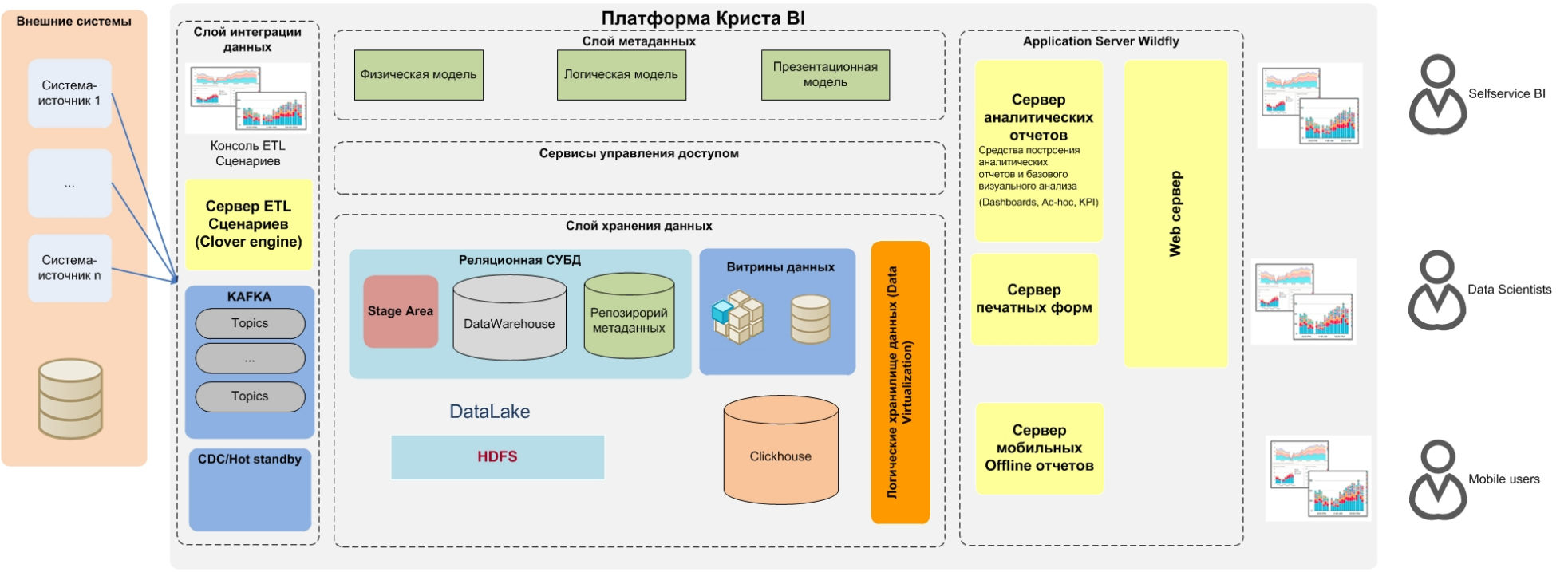

<span id="page-9-1"></span><span id="page-9-0"></span>Рисунок 1 - Архитектура ПК «Платформа Криста BI»

#### НПОК.00000.ИАПBI.00.32.1-20180329-1

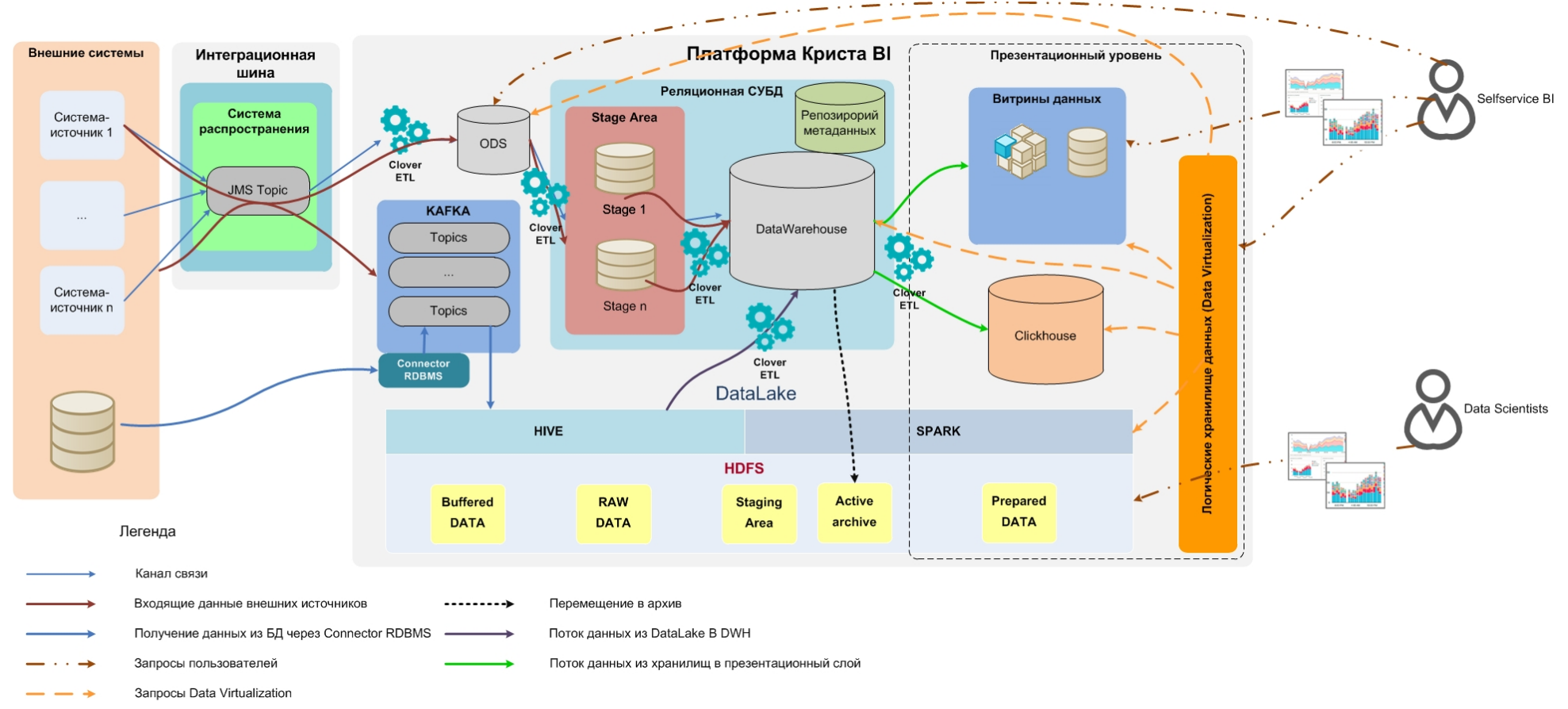

<span id="page-10-0"></span>Рисунок 2 - Архитектура ПК «Платформа Криста BI»– схема потоков данных.

ПК «Платформа Криста BI» включает в себя программные компоненты. Java EE. приложений Компоненты которые разворачиваются на сервере представлены в таблице 2.

<span id="page-11-2"></span><span id="page-11-1"></span>Таблица 2 - Программные компоненты Krista BI

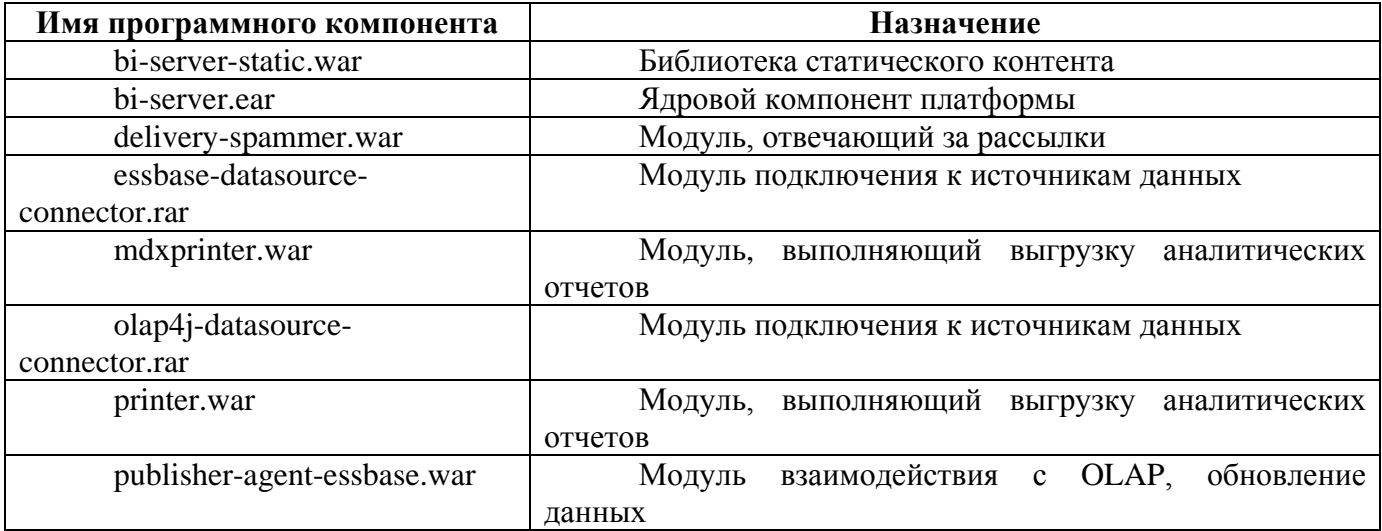

#### <span id="page-11-0"></span>2.1 Слой интеграции данных

Слой обеспечивает взаимодействие интеграции  $\mathbf{c}$ внешними информационными системами (информационные системы органов государственной власти, региональные и муниципальные информационные системы и др.), возможность подключения любых источников данных в различных форматах: Excel, CSV, XML, ODS, получение данных напрямую из реляционных и многомерных баз данных, API-интерфейсов, открытых данных, подключение через SOAP-протокол к веб-сервисам приема данных.

Слой интеграции данных включает в себя:

- ETL и ELT сценарии приема, преобразования и загрузки данных;
- консоль разработчика, обеспечивающую настройку ETL и ELT сценариев;
- интеграционную шину и JMS-брокер для управления потоками данных,  $\overline{\phantom{m}}$ очередностью их поступления, например: Apache, Kafka;
- программное обеспечение, обеспечивающее настройку и исполнение ETL и ELT сценариев.

#### 2.2 Слой хранения данных

<span id="page-12-0"></span>Слой хранения данных предназначен для консолидации и хранения структурированных данных в хранилище (DataWarehouse).

Слой хранения данных включает в себя:

а) реляционную базу данных;

б) витрины данных:

 $1)$ многомерные (OLAP);

2) реляционные.

в) логическое хранилище данных (Data Virtualization) – средство доступа к данным на основе логической метамодели;

г) область DataLake;

д) репозиторий метаданных.

Для обработки больших объемов данных (BigData) ПК «Платформа Криста BI» использует технологию DataLake представленную на рисунке 3. В рамках ПК «Платформа Криста BI» технология DataLake строится на базе технологий Hadoop, Spark и Hive. Технология Hadoop представляет собой программный фреймворк, позволяющий хранить и обрабатывать данные с помощью компьютерных кластеров, используя парадигму MapReduce. В основе технологии лежит распределённая файловая система HDFS (Hadoop Distributed File System), которая обеспечивает хранение данных Наdоор сразу на нескольких узлах кластера. Таким образом, если один или несколько узлов кластера выходят из строя, то риск потери информации сводится к минимуму и кластер продолжает работу в штатном режиме.

В архитектуре DataLake ПК «Платформа Криста BI» выделяются следующие концептуальные слои данных:

временное хранилище неподготовленных данных (Buffered DATA) - слой  $\frac{1}{2}$ «сырых» данных, в который размещаются файлы в том виде, в котором они получены из внешних источников без какой-либо обработки. Является промежуточным слоем;

12

- постоянное хранилище сырых данных (RAW DATA) слой данных, приведенных в более удобный для обработки формат. В данном слое исключены данные. которые  $He$ будут использованы в рамках Обеспечивается пользовательских сценариев. постоянное хранение данных - может служить источником пользовательских данных для опытных специалистов по обработке и анализу больших массивов данных (Data Scientists);
- Staging Area временный слой хранения данных для последующей их обработки. Данные здесь преобразованы и подготовлены для загрузки их в слой подготовленных данных (Prepared DATA) или напрямую в хранилище (DataWarehouse);
- подготовленные  $DATA$   $\frac{1}{2}$ ланные (Prepared) консолидированные. обработанные и очищенные данные, готовые к загрузке в хранилища данных, к формированию витрин данных. Доступны для аналитики с самообслуживанием;
- пользовательские данные («песочница», UserData) слой данных, доступных  $\overline{M}$ подготовленных пользователями различного **VDOBHЯ** компетенции в рамках своих задач анализа и обработки данных, построения собственных срезов данных. Может служить источником данных для слоя Prepared DATA;
- архив (Active archive) слой данных, которые более неактуальны для основного хранилища данных (DataWarehouse) и витрин данных, но могут быть полезны, например, при ретроспективном анализе.

#### НПОК.00000.ИАПBI.00.32.1-20180329-1

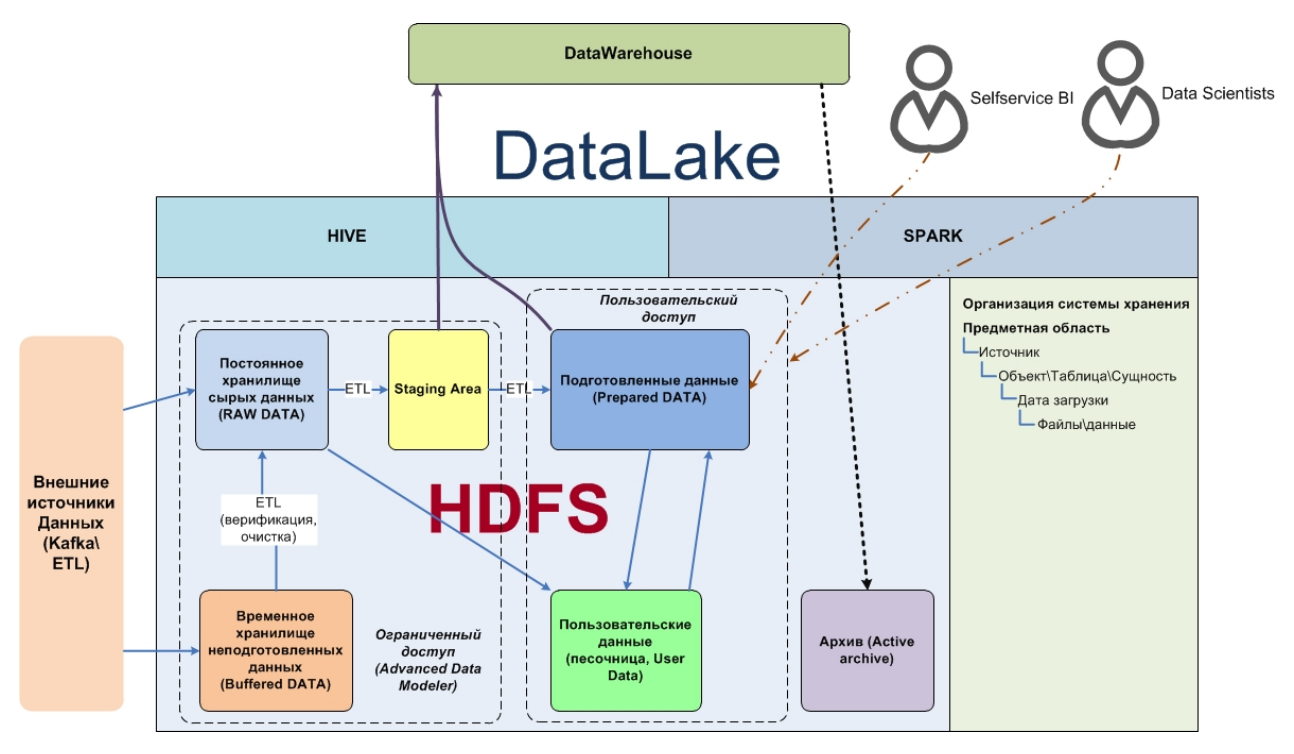

<span id="page-14-2"></span>Рисунок 3 - Архитектура DataLake

### <span id="page-14-1"></span><span id="page-14-0"></span>**2.3 Слой метаданных**

Слой метаданных включает три основных элемента:

- физическая модель. Описывает физическую структуру данных в хранилищах данных и порядок доступа;
- логическая модель. Описывает логику, структуру и взаимосвязи данных в хранилище данных в терминах мер и измерений;
- презентационная модель. Является производной от логической модели, описывает перечень витрин, атрибутов, доступных конечным пользователям. Презентационная модель переводит информацию в термины предметной области, в понятия мер и изменений. На основе одной логической модели может быть построено несколько презентационных;
- экспертную систему и персонального помощника.

Персональный помошник в составе ПК «Платформа Криста BI» выполняет поиск в базе знаний, реляционной и многомерной базах данных. Помощник использует нейросети и инструменты машинного обучения, понимает голосовой или текстовый вопрос, ответ также может написать или проговорить. Ответ может включать не только текст, но и документы, изображения, ссылки на интерфейсы, сайты, кубы или отчеты. Использование интерактивного персонального помощника позволяет проводить эффективный поиск, учитывать семантические связи и время обработки и формирования аналитической информации. сокрашать Персональный помощник работает как чат-бот, на портале и в мобильном приложении.

#### <span id="page-15-0"></span>2.4 Презентационный слой

Презентационный слой обеспечивает доступ пользователей к интерфейсам визуального анализа данных, в том числе применение следующих технологий анализа:

- интерактивная визуализация;
- произвольный анализ с использованием не предопределенных заранее запросов (Ad-hoc анализ, OLAP-анализ);
- информационные панели (Dashboard);
- ключевые показатели эффективности KPI. Scorecards (карты показателей).  $\equiv$ индикация, позволяющая определить «точки внимания», сигналы, в том числе с возможностью перехода на детальные данные;
- витрины данных (Datamart);
- интеллектуальный анализ данных (Data Mining);
- сопоставительный анализ на основе эталонных показателей (Benchmarking);
- Search-based (поисковый интерфейс);  $\rightarrow$  .
- аналитика с самообслуживанием.
- Презентационный слой включает в себя:
- сервер аналитических отчетов (средства построения аналитических отчетов и базового визуального анализа);
- сервер печатных форм;
- сервер мобильных отчетов;
- Web-сервер.

#### <span id="page-16-0"></span>**2.5 Сервисы управления доступом**

Сервисы управления доступом обеспечивают аутентификацию, авторизацию пользователей, единую точку входа, интеграцию со сторонними решениями авторизации и аутентификации.

#### <span id="page-16-1"></span>**2.6 Модуль машинного обучения**

В рамках модуля машинного обучения реализуются следующие модели:

- Логистическая регрессия. Статистический метод, позволяющий предсказать вероятность возникновения некоторого события по значениям множества признаков. Вероятность всегда лежит в диапазоне от 0 до 1. Этот метод применяется для решения задач классификации;
- Решающие деревья. Использующийся в статистике и анализе данных метод, в основе которого лежит построение прогнозной модели в виде иерархической, последовательной структуры, где каждому объекту соответствует единственный узел, дающий решение («если …, то …»). Цель метода - создать модель, предсказывающую значение целевой переменной на основе нескольких входных. Используются для описания и классификации данных, регрессионного анализа;
- Градиентный бустинг. Метод решения задач повышенной сложности. Метод использует более простые алгоритмы (например, решающие деревья, искусственная нейронная сеть), дополняя их новыми данными, и счет этого происходит усложнение первоначальной за модели, учитываются дополнительные условия и, как результат, повышается качество прогнозирования;
- ИНС (Искусственная нейронная сеть). Математическая модель и ее программная реализации, построенная по принципу сетей нервных клеток живого организма. Используются для решения задач анализа данных, прогнозирования, аппроксимации, при принятии решений и диагностики, оценке рисков;

- ИНС (Искусственная нейронная сеть). Математическая модель и ее программная реализации, построенная по принципу сетей нервных клеток живого организма. Используются для решения задач анализа данных, прогнозирования, аппроксимации, при принятии решений и диагностики, оценке рисков.

## <span id="page-17-0"></span>3 Настройка программы

#### <span id="page-17-1"></span>3.1 Установка ПК «Платформа Криста BI» под Windows x64

Для установки ПК «Платформа Криста BI» под Windows х64 необходимо выполнить следующие действия:

- установить JDK 8

(https://www.oracle.com/technetwork/java/javase/downloads);

- 9.6 установить PosgreSQL версии (например https://oscgdownloads.s3.amazonaws.com/packages/PostgreSQL-9.6.10-1-win64bigsql.exe). При установке необходимо задать пароль пользователя postgres;
- распаковать архив KristaBI.zip в папку с:\KristaBI;
- задать путь к папке JDK в файле *c:\KristaBI\wildfly-8.2.1.Final\wf.conf.javahome.bat*, например: *set JAVA\_HOME=c:\KristaBI\jdk1.8.0\_181;*
- в скрипте *c:\KristaBI\database\create\_bi\_db.bat* настроить параметры подключения к базе PostgreSQL:

*set pg\_home=c:\PostgreSQL\pg96*

*set PGUSER=postgres*

*set PGPASSWORD=postgres*

*set PGHOST=localhost*

*set PGPORT=5432*

*при установке по умолчанию требуется изменить только пароль пользователя postgres PGPASSWORD*;

- запустить скрипт: *c:\KristaBI\database\create\_bi\_db.bat;*
- скрипт создаёт пользователей и базы данных bimeta, bidata;
- выполнить скрипт для создания службы Wildfly KBI: *c:\KristaBI\wildfly-8.2.1.Final\service.bat install;*
- настроить тип запуска службы Wildfly KBI на «Автоматически» и запустить её;
- для подключения к порталу открыть в браузере адрес <http://localhost:8080/static-report/web/portal.html>, для входа использовать имя пользователя и пароль demo/demo;
- имена и пароли пользователей задаются в файле *«c:\KristaBI\wildfly-8.2.1.Final\standalone\configuration\finmonusers.properties».*

Роли пользователям назначаются в файле «*c:\KristaBI\wildfly-8.2.1.Final\standalone\configuration\finmonroles.properties».*

Настройки Wildfly хранятся в файле «*c:\KristaBI\wildfly-8.2.1.Final\standalone\configuration\standalone-full.xml».*

#### 3.2 Установка ПК «Платформа Криста BI» под linux

<span id="page-19-0"></span>Все настройки выполняются под пользователем root. Для установки ПК «Платформа Криста BI» под linux (на примере Oracle Linux 7) необходимо выполнить следующие действия:

- установить JDK 8: yum install java-1.8.0-openjdk-devel;
- установить PosgreSQL 9.6: сервер версии https://download.postgresql.org/pub/repos/yum/9.6/redhat/rhel-7*vum install* x86\_64/pgdg-oraclelinux96-9.6-3.noarch.rpm, yum install postgresql96-server/usr/pgsql-9.6/bin/postgresql96-setup initdb;
- настроить доступ к базе postgres по паролю. Добавить в файл  $\sqrt{var/lib/pgsgl/data/pg}$  hba.conf строку: host all all  $0.0.0.0/0$  md5;
- строка должна стоять выше остальных записей: host - host all all  $127.0.0.1/32$  ident u host all all:: $1/128$  ident;
- службу настроить автозапуск  $\boldsymbol{\mathrm{M}}$ запустить postgres: systemctl enable postgresql-9.6 u systemctl start postgresql-9.6;
- распаковать архив «KristaBI.zip» в папку /opt/KristaBI;
- create\_bi\_db.sh: запустить скрипт  $\overline{\phantom{m}}$  $chmod + x$ /opt/KristaBI/database/create bi db.sh su - postgres -c /opt/KristaBI/database/create\_bi\_db.sh; скрипт создаёт пользователей и базы данных «bimeta», «bidata»
- залать параметры запуска сервера Wildfly в файле /opt/KristaBI/wildfly-8.2.1. Final/wildfly.conf, например: JAVA\_HOME="/usr/lib/jvm/java-1.8.0-openjdk-1.8.0.102export 4.b14.el7.x86  $64"$ u export JBOSS\_USER=wildfly;
- /opt/KristaBI/init/create bi user.sh запустить скрипт ЛЛЯ созлания пользователя и настройки прав на папку /opt/KristaBI;
- запустить скрипт /opt/KristaBI/init/create\_bi\_service.sh для настройки и запуска службы wildfly;
- запуск сервера выполняется командой: *service wildfly start;*
- для подключения к порталу открыть в браузере адрес <http://localhost:8080/static-report/web/portal.html>, для входа использовать имя пользователя и пароль demo/demo;
- имена и пароли пользователей задаются в файле /opt/KristaBI/wildfly-8.2.1.Final/standalone/configuration/finmonusers.properties.

Роли пользователям назначаются в файле /opt/KristaBI/wildfly-8.2.1.Final/standalone/configuration/finmonroles.properties.

Настройки Wildfly хранятся в файле /opt/KristaBI/wildfly-8.2.1.Final/standalone/configuration/standalone-full.xml.

## <span id="page-20-0"></span>**4 Проверка программы**

Проверка функционирования платформы Krista BI сводится к диагностике компонентов базисного программного обеспечения:

- − диагностика реляционных баз данных;
- − диагностика многомерных баз данных;
- − диагностика платформы Java EE;
- − диагностика платформы ETL.

Для того, чтобы дать заключение о работоспособности платформы Krista BI, необходимо:

- а) проверить доступность реляционной базы данных, созданной в п. [3:](#page-17-0)
	- 1) подключиться к базе данных под пользователем «bimeta»;
	- 2) выполнить запрос «select '1'»;
	- 3) подключиться к базе данных под пользователем «bidata»;

4) выполнить запрос «select '1'».

При возникновении ошибок во время подключения или выполнения запроса, требуется обратиться к официальной документации по СУБД, устранить ошибки.

Коды возможных сообщений СУБД можно посмотреть на официальном ресурсе: https://www.postgresql.org/docs/9.4/static/errcodes-appendix.html

б) проверить доступность многомерных баз данных. Способы проверки доступности многомерных баз данных будут отличаться в зависимости от выбранной СУБД. Ниже приведены ссылки на официальную документацию по поддерживаемым многомерным СУБД:

1) https://docs.oracle.com/cd/E12825\_01/epm.111/esb\_dbag.pdf;

2) https://mondrian.pentaho.com/documentation/;

3) https://docs.microsoft.com/ru-ru/sql/analysis-services/analysisservices;

4) https://clickhouse.yandex/docs.

в) проверить корректность запуска программных компонент платформы Krista BI. Требуется убедиться, что при запуске программных компонент Krista BI, перечисленных в таблице выше [\(Таблица](#page-11-1) 2) не возникло ошибок. Способ проверки зависит от выбранной платформы Java EE. Ниже приведены ссылки на официальную документацию поддерживаемых платформ Java EE:

1) https://docs.jboss.org/author/display/WFLY8/Admin+Guide;

2) https://docs.oracle.com/en/middleware/middleware.html.

г) проверить доступность ETL инструментов. Официальные ссылки на поддерживаемые платформой Krista BI ETL инструменты приведены ниже:

1) https://www.cloveretl.com/resources;

2) https://docs.oracle.com/middleware/12211/odi/docs.htm.

## <span id="page-21-0"></span>**5 Дополнительные возможности**

Дополнительных возможностей не предусмотрено.

## **6 Сообщения системному программисту**

<span id="page-22-0"></span>В ходе настройки, проверки и выполнения программы могут выдаваться сообщения. Сообщения могут содержаться в интерфейсе пользователя и в логфайлах, которые ведутся базисным программным обеспечением. При выводе сообщений в интерфейс пользователя, ПК «Платформа Криста BI» перехватывает текст сообщений от базисного программного обеспечения. Таким образом, диагностика сообщений должна проводиться в соответствии с официальной документацией базисного программного обеспечения. Ниже представлен список ресурсов с возможными сообщениями ПК «Платформа Криста BI»:

- − https://www.postgresql.org/docs/9.4/static/errcodes-appendix.html;
- − https://docs.oracle.com/cd/E57185\_01/ESBEM/launch.html;
- − https://docs.oracle.com/cd/E28280\_01/core.1111/e10113/chapter\_odi\_messag es.htm#FMERR170;
- − https://docs.microsoft.com/en-us/previous-versions/sql/sql-server-2005/ms345164(v=sql.90).